## **2019-2020 ÖĞRETİM YILI BAHAR DÖNEMİ DERSE YAZILMA VE KAYIT YENİLEME DUYURUSU**

#### Lütfen derse vazılma süreci tablosunu incelemeden islem vapmavınız.

Üniversitemiz 2019-2020 Eğitim Öğretim Yılı Bahar Yarıyılı Ders Kayıtları; Önlisans ve Lisans öğrencileri için **27-28-29 Ocak 2020** tarihleri arasında Sakarya Üniversitesi Lisans ve Önlisans Eğitim-Öğretim ve Sınav Yönetmeliği uyarınca elektronik ortamdan **danışman onayı** ile yapılacaktır. Açılmayan seçmeli ders yerine yeni derse yazılma ile ilave derse yazılma işlemleri tüm öğrenciler için **31 Ocak – 02 Şubat 2020** tarihlerinde elektronik ortamda yapılacaktır.

**Derse yazılma işlemlerinizi Sakarya Üniversitesi Lisans ve Önlisans Eğitim-Öğretim ve Sınav Yönetmeliğindeki değişiklikleri göz önünde bulundurarak yapmanız gerekmektedir.**

### **DERSE YAZILMA İŞLEMLERİ**

**1- Öğrenim Gideri yatırma işlemi** (normal süresindeki birinci öğretim öğrencileri ödeme yapmaz).

İkinci Öğretim veya Uzaktan (karma) Öğretim öğrencileri ile normal program süresini geçen birinci öğretim öğrencileri derse yazılma işlemi yapabilmek için katkı payı/öğrenim gideri ödemesini yapmalıdır.

Eğitim birimlerine göre ödeme miktarlarını duyuru ekindeki tablodan görebilirsiniz.

Öğrenim Gideri Ödemeleri, İŞ BANKASI Bütün Şube Veznelerinden, İş Bankası İnternet Bankacılığı ve İş Bankası ATM'lerinden TC Kimlik Numaraları ile yapılabilecektir.

#### [Ödemeler ile ilgili görsel.](http://www.ogrisl.sakarya.edu.tr/sites/ogrisl.sakarya.edu.tr/file/Katki_Payi-Ogrenim_Ucreti_Tahsilati_Gorselleri_Islem_Sirasi.pdf)

#### [Harç İşlemleri ve Ödemeler İle İlgili Tıklayınız.](http://ogrisl.sakarya.edu.tr/tr/icerik/9453/32696/katki-payi-ogrenim-ucreti-miktarlari)

Bir yükseköğretim programına kayıtlı iken ikinci bir yükseköğretim programına *(çift ana dal programları hariç olmak üzere)* kayıt yaptıran öğrencilerimiz, İKİNCİ YÜKSEKÖĞRETİM programına ait öğrenci katkı payları, öğrencilerin KENDİLERİ tarafından karşılanacaktır.

#### **Adım adım Derse yazılma işlemi**

- [https://sabis.sakarya.edu.tr](https://sabis.sakarya.edu.tr/) adresinden [ku](https://sabis.sakarya.edu.tr/tr/Login)llanıcı adı ve şifre ile giriş yaptıktan sonra Öğrenci Bilgi Sistemi (OBİS) menüsüne tıklayınız.
- Sol menüden "Derse Yazılma" yı seçiniz.
- Açılan ekranda seçmek istediğiniz derslerin yanındaki Ekle butonuna basınız.
- Seçmek istediğiniz dersleri seçtikten sonra "Seçilen Dersler" menüsünden derslerinizi kontrol ediniz.
- Seçtiğiniz dersler görülmüyor ise işlemi tekrarlayınız.
- Derse Yazılma Ekranına dönerek seçtiğiniz dersleri "Danışman Onayına Gönder" butonunu tıklayıp danışmanınızın onayına gönderiniz.

# **Önlisans ve Lisans Öğrencileri İçin Derse Yazılma Süreci**

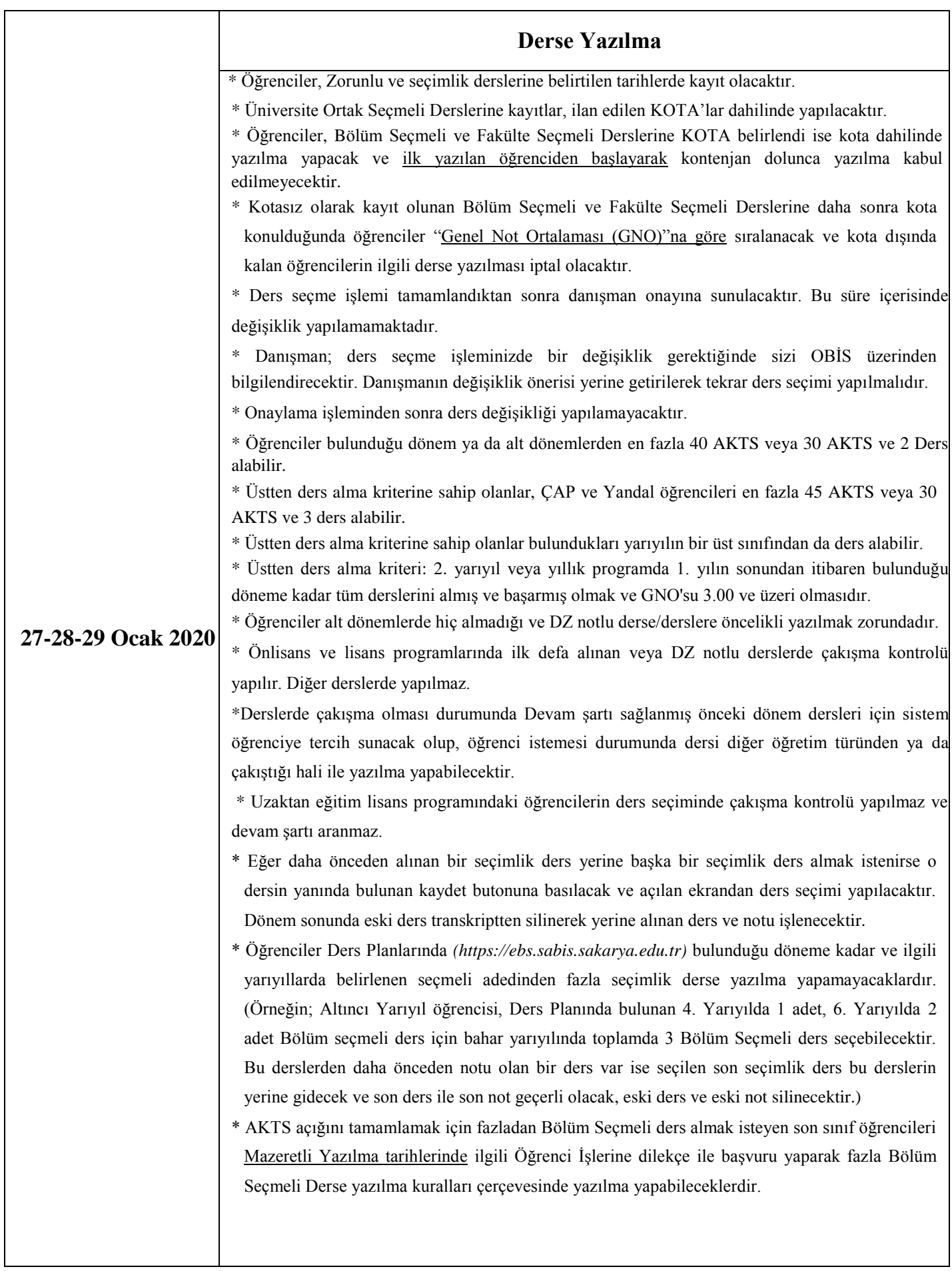

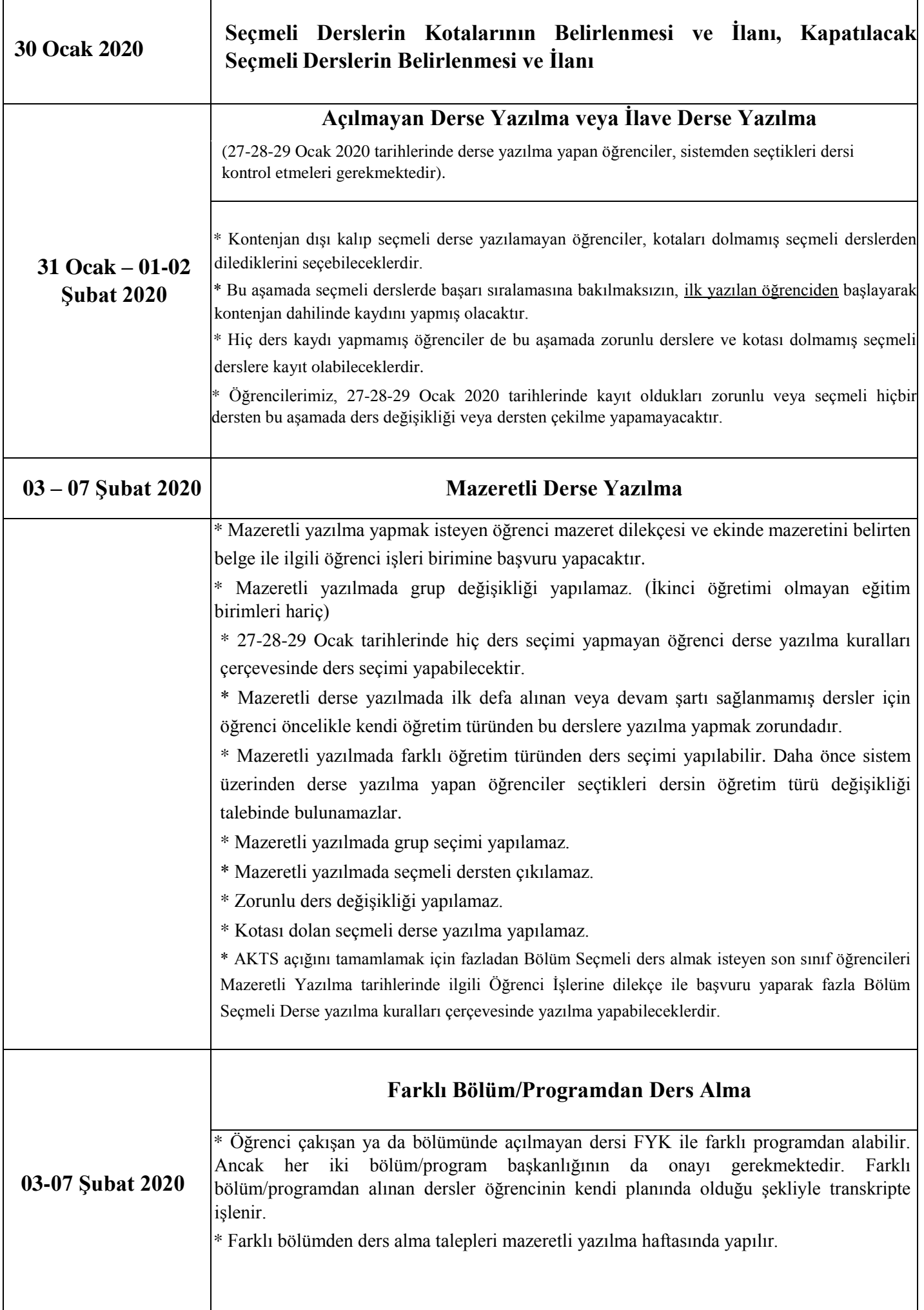

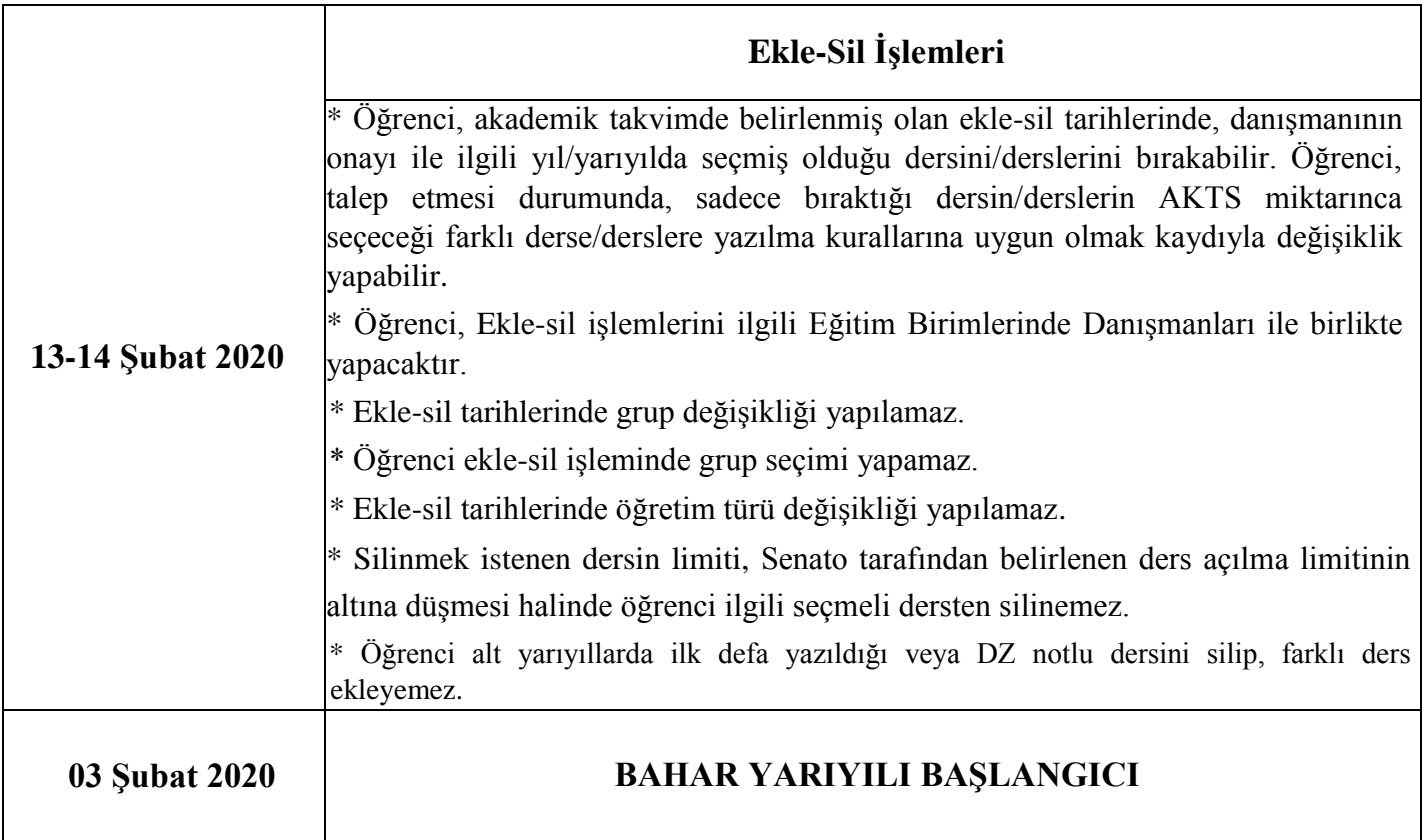